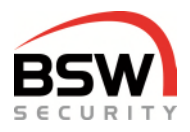

# **Kurzanleitung Zutrittssystem plus**

*Zutrittssystem:* 

*ZS-RP32-DIN Zutrittssystem plus Steuerung für DIN-Schienen-Montage ZS11-RP32 Zutrittssystem plus Steuerung, uP weiss ZS-NTLG12-RP32 Zutrittssystem plus Zentrale 12VDC, b=270mm ZS-NTLGM24-RP32 Zutrittssystem plus Zentrale 24VDC, b=380mm* 

*Codetastatur/Leser:\* CT11-12 Codetastatur, uP weiss* 

*CTL11-12 Codetastatur/Leser, uP weiss* 

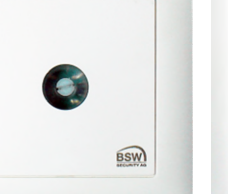

 $\boxed{1}$   $\boxed{2}$   $\boxed{3}$  $\qquad \qquad \circledast \begin{bmatrix} 6 \ast \circ \\ 4 \end{bmatrix} \begin{bmatrix} \frac{\partial \lambda}{\partial z} \\ 5 \end{bmatrix} \begin{bmatrix} \frac{\partial \forall \alpha}{\partial z} \\ 6 \end{bmatrix} \otimes$  $\bullet$   $\begin{bmatrix} \text{pass} \\ 7 \end{bmatrix}$   $\begin{bmatrix} \text{TW} \\ \text{B} \end{bmatrix}$   $\begin{bmatrix} \text{WKY2} \\ \text{9} \end{bmatrix}$  $\bullet$   $\bullet$   $\bullet$   $\bullet$   $\bullet$   $\bullet$   $\bullet$ 

*\* Sämtliche Codetastaturen robust NAP und NUP erhältlich.* 

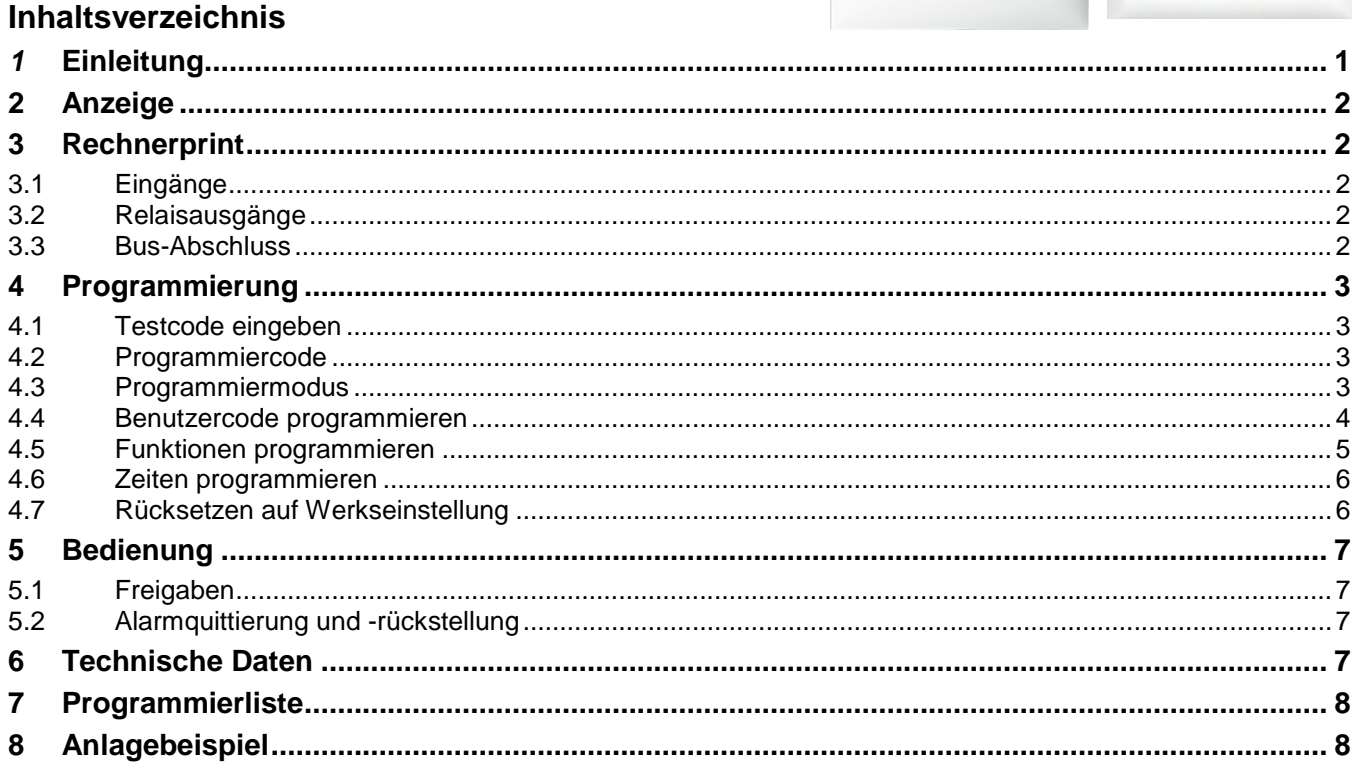

# <span id="page-0-0"></span>*1* **Einleitung**

Mit dem Zutrittssystem plus wird der Zugang zu Gebäuden und Räumlichkeiten festgelegt. Je nach Ausführung können die berechtigten Benutzer (max. 99) es mit Code, Datenträger oder Finger bedienen. An der Steuerung (nachfolgend Rechnerprint genannt) können mehrere Bedienteile und multifunktionale Signalgeber angeschlossen werden. Die Bedienungen sind für Innen- und geschützte Aussenanwendungen geeignet.

Der Rechnerprint muss im geschützten Bereich montiert werden.

Zusätzliche Funktionen sowie die Bedienung und Programmierung mit dem Fingerleser können in der Anleitung 019-12-01 nachgelesen werden. Die Anleitung ist auf auf [bsw.](http://www.bsw-security.ch/)swiss unter Download zu finden.

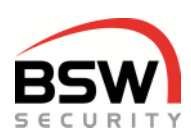

# <span id="page-1-4"></span><span id="page-1-0"></span>**2 Anzeige**

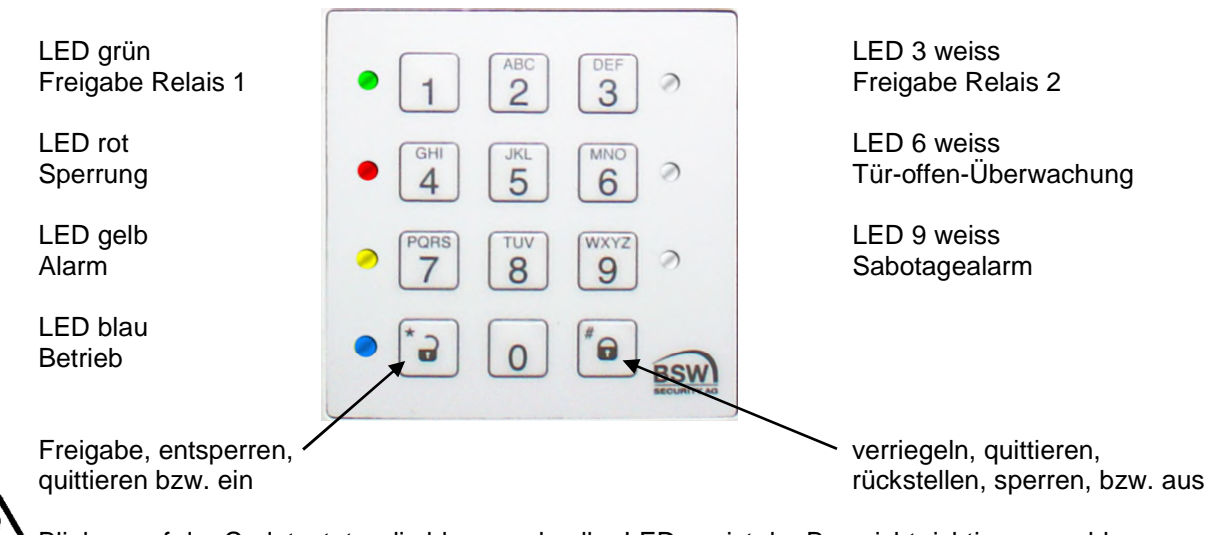

Blinken auf der Codetastatur die blaue und gelbe LED, so ist der Bus nicht richtig angeschlossen.

## <span id="page-1-1"></span>**3 Rechnerprint**

Der Rechnerprint ist die Auswerteeinheit mit 2 RS485-Bus Schnittstellen: an der ersten RS485-Bus Schnittstelle können mehrere Bedienteile und multifunktionale Signalgeber angeschlossen werden. Beim Anschluss eines multifunktionalen Signalgebers kann der Zustand des Zutrittssystems optisch und akustisch angezeigt werden. An der zweiten RS485-Bus Schnittstelle kann der Modbus oder die Mehrpunktverriegelung FlipLock angeschlossen werden.

Auf dem Rechnerprint werden die Codes und Datenträger gespeichert.

### <span id="page-1-2"></span>**3.1 Eingänge**

Der Rechnerprint besitzt 4 Eingänge (minus geschaltet) für folgende Funktionen:

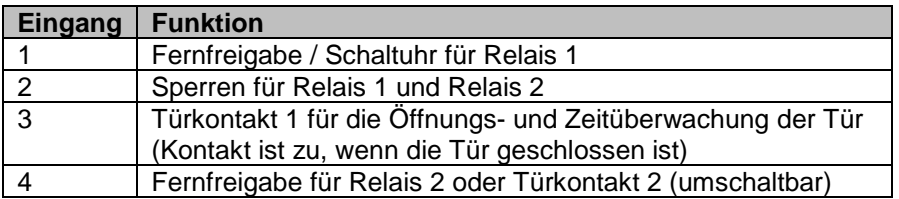

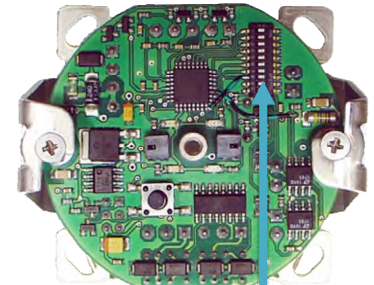

### <span id="page-1-3"></span>**3.2 Relaisausgänge**

Der Rechnerprint besitzt 2 Relais mit je einem Umschaltkontakt mit folgenden Funktionen:

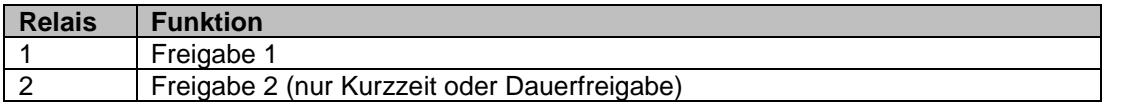

### **3.3 Bus-Abschluss**

Mit dem Programmierschalter S1 (9 bis 10) können die Busse abgeschlossen werden:

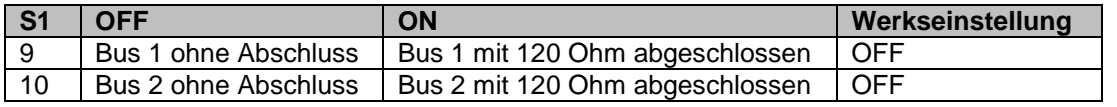

Programmierschalter S1

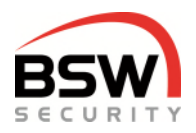

## <span id="page-2-0"></span>**4 Programmierung**

Die Programmierung wird ausschliesslich über die Codetastatur durchgeführt.

### <span id="page-2-1"></span>**4.1 Testcode eingeben**

#### $1|2|3|4$  \*

Sobald das System in Betrieb genommen wurde, lässt sich die Anlage mit dem Testcode prüfen. Das Relais 1 schaltet, die grüne LED auf der Codetastatur und dem Rechnerprint blinken für 5 Sekunden.

### <span id="page-2-2"></span>**4.2 Programmiercode**

Der Programmiercode dient zur Programmierung des Systems. Ist noch kein Programmiercode vergeben (Werkseinstellung) so muss der Werkscode eingegeben und der Programmiercode festgelegt werden.

#### 4.2.1 **Werkscode in Programmiercode ändern**

Werkscode:

#### *\* 2 7 9 \* 2 7 9 #*

Die blaue LED im Dauerlicht zeigt den Programmiermodus an.

neuer Programmiercode  $\vert * \vert$  neuer Programmiercode  $\vert * \vert$ 

Der neue Programmiercode muss 6 Stellen haben und darf nicht mit 0 beginnen.

Der Programmiercode kann immer geändert werden, ohne dass die Programmierung verändert wird. Den Code in die Programmierliste eintragen.

Nach der Eingabe des neuen Programmiercodes geht das System in den Betriebsmodus zurück und der Testcode funktioniert nicht mehr. Ab jetzt kann programmiert werden.

### <span id="page-2-3"></span>**4.3 Programmiermodus**

Für die Programmierung muss das Zutrittssystem im Programmiermodus sein, Punkt [4.3.1.](#page-2-4)

#### <span id="page-2-4"></span>4.3.1 **Programmiercode eingeben**

Um in den Programmiermodus zu gelangen muss der Programmiercode eingegeben werden.

Programmiercode  $#$ 

Die blaue LED blinkt langsam.

#### 4.3.2 **Eingaben im Programmiermodus**

Bei der Eingabe im Programmiermodus leuchtet die gelbe LED.

#### 4.3.3 **Programmiereingabe abbrechen**

#### \* \*

Bricht die Programmiereingabe ab und löscht die gelbe LED, bleibt im Programmiermodus.

#### 4.3.4 **Programmiermodus verlassen**

\* #

Geht zurück in den Betriebsmodus. Wird während 30 Sekunden nichts eingegeben, wird der Programmiermodus beendet.

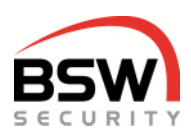

### <span id="page-3-0"></span>**4.4 Benutzercode programmieren**

Die Relais-Nr. ist 1-stellig.

Die Platz-Nr. Benutzer ist 2-stellig und von 01 bis 99 frei wählbar. Die Benutzercodes (Code) müssen 4- bis 7-stellig sein und dürfen nicht mit 0 beginnen.

Ist ein Code oder Datenträger vergeben, so blinken die grüne und die rote LED für 4 Sekunden und die Eingabe wird nicht gespeichert.

Ist eine Platz-Nr. vergeben, so blinkt die rote LED für 4 Sekunden und die Eingabe wird nicht gespeichert.

Berechtigungen zur Bedienung sind je nach Benutzerstufe (nachfolgend Stufe genannt) unterschiedlich.

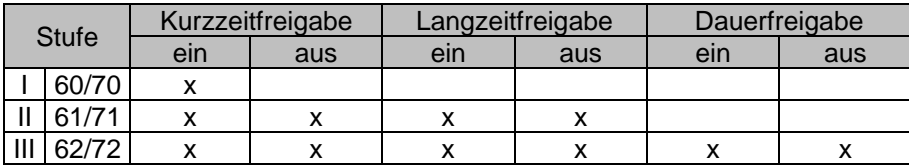

#### <span id="page-3-1"></span>4.4.1 **Einzelne Benutzer programmieren**

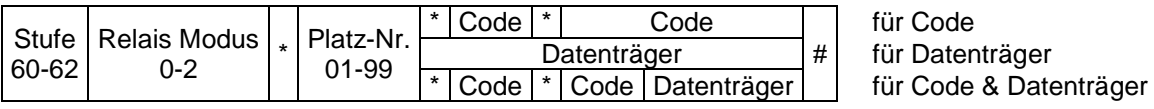

Relais Modus wählen:

 $0 =$  Relais 1 und 2  $1 =$  Relais 1  $2 =$  Relais 2

Beispiel: Benutzer Stufe III mit Code 1357 für Relais 1 auf Platz-Nr. 12 programmieren:

 $6$  | 2 | 1 |  $\cdot$  | 1 | 2 |  $\cdot$  | 1 | 3 | 5 | 7 |  $\cdot$  | 1 | 3 | 5 | 7 | # |

#### 4.4.2 **Mehrere Datenträger programmieren**

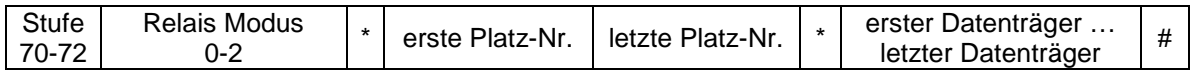

Beispiel Stufe I mit Datenträger 05 bis 15 programmieren:

 $\lceil 7 \rceil 0 \rceil 0 \rceil$ \*  $\lceil 6 \rceil 1 \rceil 5 \rceil$ \* erster Datenträger  $\ldots$  letzter Datenträger  $\lceil \# \rceil$ 

Abbruch der Datenträgereingabe mit # oder bei Zeitüberschreitung.

#### 4.4.3 **Einzelne Platznummer löschen**

 $3|0|$  Platz-Nr. #

#### 4.4.4 **Alle Benutzer löschen**

3 1 Programmiercode #

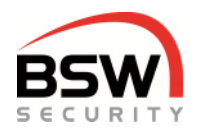

### <span id="page-4-0"></span>**4.5 Funktionen programmieren**

#### 4.5.1 **Zweite Codetastatur zuordnen**

#### $1000$  0 bis 2 #

Codetastatur einem Relais zuordnen. Die Zuordnung funktioniert nur mit Code bzw. Datenträger welche für beide Relais programmiert sind (Punkt [4.4.1\)](#page-3-1). Nur für Betriebsmodus 000 möglich.

 $0 =$  Relais 1 und 2  $1 =$  Relais 1  $2 =$  Relais 2 *Werkseinstellung ist 0.* 

Beispiel: Für Relais 2 auf der entsprechenden Codetastatur eingeben:

#### $102 #$

#### 4.5.2 **Dauerfreigabe Relais 2 ein (\*) / aus (#)**

#### $12 \div 7\#$

Ein- und ausschalten der Dauerfreigabe (Toggelmodus) für Relais 2. *Werkseinstellung ist aus (Kurzzeitfreigabe).* 

#### 4.5.3 **Blockierfunktion ein (\*) / aus (#)**

#### $2 \mid 2 \mid \sqrt[*]{\#}$

Ein- und ausschalten der einminütigen Blockierung nach 10 falschen Benutzercodeeingaben. *Werkseinstellung ist aus.* 

#### 4.5.4 **Vollsperrung durch Eingang 2 ein (\*) / aus (#)**

#### $2 | 5 | \cdot \frac{1}{4} |$

Ist diese Funktion eingeschaltet, sperrt der Eingang 2 alle Berechtigungsstufen, ansonsten nur die Stufen  $I + II.$ 

*Werkseinstellung ist ein.* 

#### 4.5.5 **Türkontakt 1 Eingang 3 ein (\*) / aus (#)**

#### $2 \mid 7 \mid \sqrt[k]{\#}$

Muss eingeschaltet werden, wenn der Türkontakt 1 montiert ist. Das Öffnen der Tür und des Türkontakts bewirkt den Abbruch der Kurzzeitfreigabe. *Werkseinstellung ist aus.* 

#### 4.5.6 **Türkontakt 2 Eingang 4 ein (\*) / aus (#)**

#### $2 \ 8 \ 1 \ 1$

Muss eingeschaltet werden, wenn der Türkontakt 2 montiert ist (Eingang 4). Das Öffnen der Tür und des Türkontakts bewirkt den Abbruch der Kurzzeitfreigabe. Ist der Türkontakt 2 ausgeschaltet, so ist der Eingang 4 die Fernfreigabe für das Relais 2. *Werkseinstellung ist aus.* 

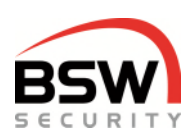

### <span id="page-5-0"></span>**4.6 Zeiten programmieren**

#### 4.6.1 **Kurzzeitfreigabe 1 für Relais 1 in Sekunden**

Zeit, in der die Tür 1 einmal geöffnet werden kann. *Werkseinstellung 5 Sekunden.* 

 $\boxed{4}$  0 1 bis 180 Sekunden #

#### 4.6.2 **Kurzzeitfreigabe 2 für Relais 2 in Sekunden**

Zeit, in der die Tür 2 einmal geöffnet werden kann. *Werkseinstellung 5 Sekunden.* 

#### $\boxed{4}$  7 | 1 bis 180 Sekunden  $\boxed{\#}$

#### 4.6.3 **Langzeitfreigabe in Stunden und Minuten**

Zeit, in der die Tür mehrmals geöffnet werden kann. Zeitbereich: 1 Minute bis 24 Stunden. *Werkseinstellung 1 Minute.* 

 $|4|2|$  0 bis 24 Stunden  $|*|$  0 bis 59 Minuten  $|#$ 

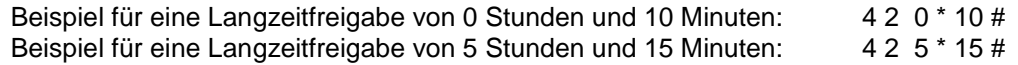

#### 4.6.4 **Alle Zeiten auf Werkseinstellung setzen**

| 3 | 2 | Programmiercode | #

### <span id="page-5-1"></span>**4.7 Rücksetzen auf Werkseinstellung**

Dieses Rücksetzen wird mittels des Programmiertasters durchgeführt und löscht alle Benutzercodes und Datenträger. Den Betriebsmodus, die Funktionen und Zeiten werden auf Werkseinstellung zurückgesetzt. Die Programmierschalter werden nicht beeinflusst und müssen bei Bedarf von Hand umgestellt werden.

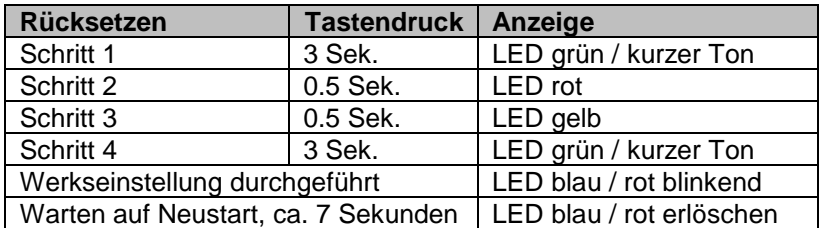

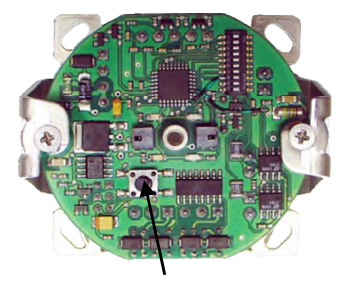

Programmiertaster

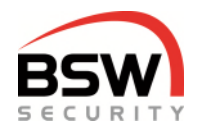

## <span id="page-6-0"></span>**5 Bedienung**

Code Falscheingaben können mit # oder durch 10 Sekunden warten abgebrochen werden. Der Finger (falls vorhanden) funktioniert wie der Datenträger, Bedienung gleich wie mit Datenträger.

### <span id="page-6-1"></span>**5.1 Freigaben**

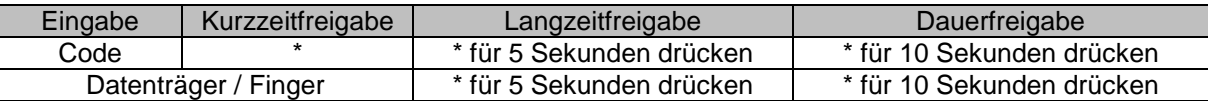

Eine Langzeitfreigabe überschreibt eine Kurzzeitfreigabe. Eine Dauerfreigabe überschreibt eine Langzeitfreigabe.

#### 5.1.1 **Ausschalten bzw. Abbrechen aller Freigaben**

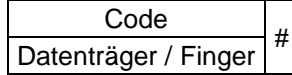

### <span id="page-6-2"></span>**5.2 Alarmquittierung und -rückstellung**

#### 5.2.1 **Akustischer Alarm quittieren durch Stufe I – III**

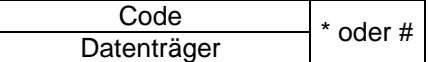

Stellt die interne und externe Sirene ab.

#### 5.2.2 **Alarmrückstellung Benutzer, Stufe II + III**

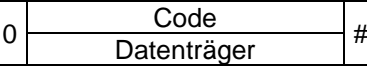

Ist nur möglich, wenn die Störung behoben ist.

## <span id="page-6-3"></span>**6 Technische Daten**

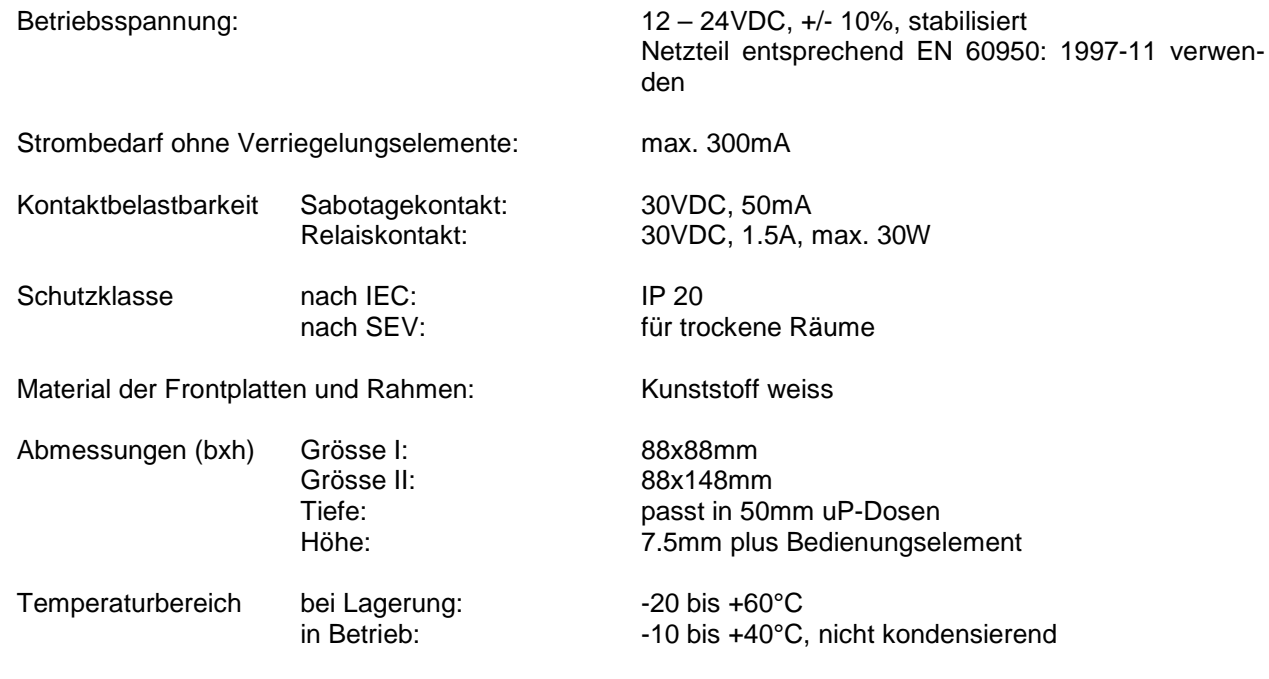

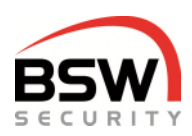

## <span id="page-7-0"></span>**7 Programmierliste**

In der beigelegten Programmierliste für Code und Datenträger können der Programmiercode, die Funktionen, die Zeiten und Einstellungen eingetragen werden. Zudem können die Codes und Datenträger auf die jeweilige Platz Nr. eingetragen werden. Mit dieser Liste können die Benutzer verwaltet werden. Die Programmierliste kann als schnell Programmieranleitung verwendet werden.

Für das ausfüllen am PC befindet sich die PDF-Datei unter 019-22-01 auf [bsw.](http://www.bsw-security.ch/)swiss unter Download.

## <span id="page-7-1"></span>**8 Anlagebeispiel**

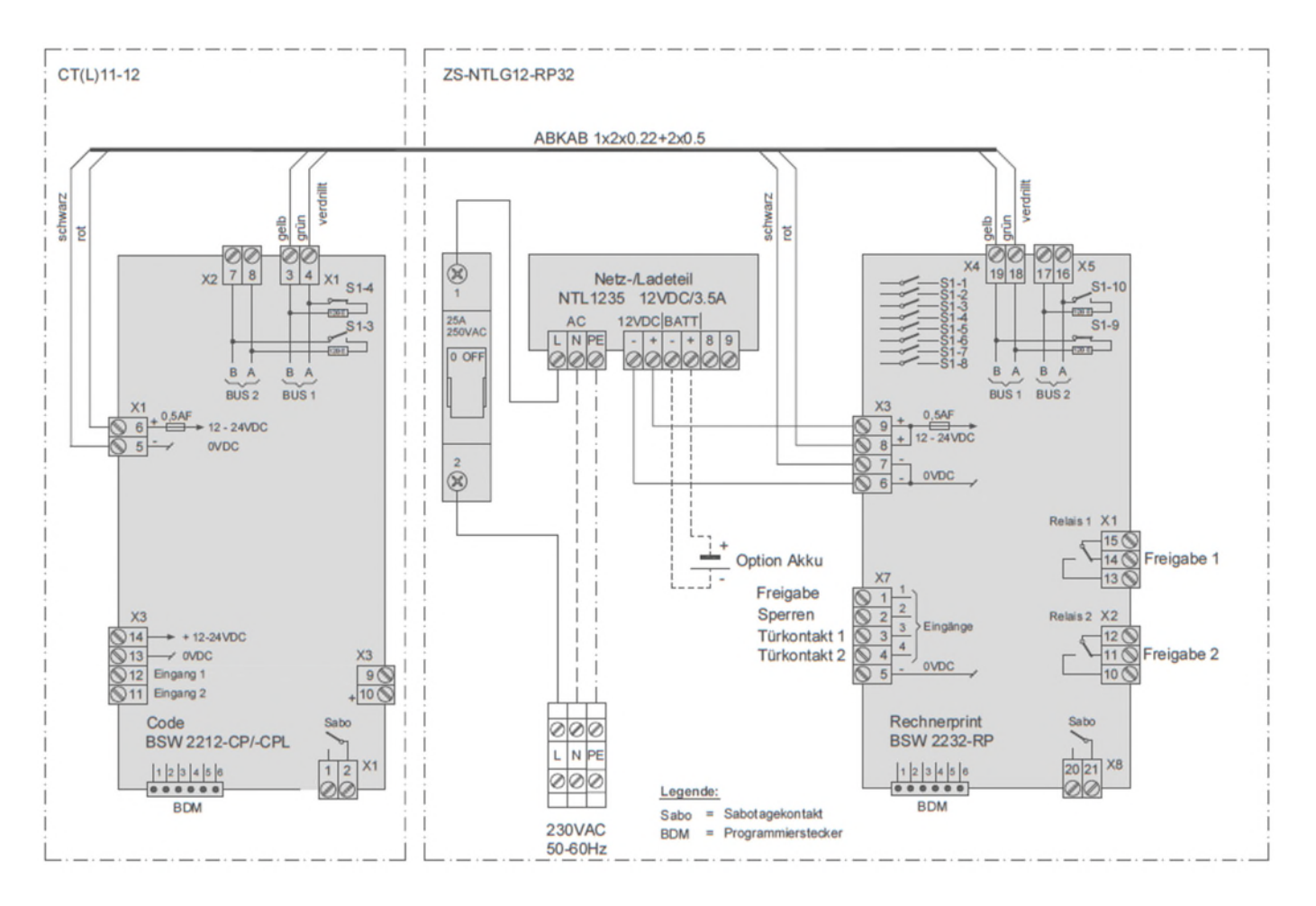

Technische Änderungen vorbehalten.  $\epsilon$ Abbildungen können von den realen Produkten abweichen. Es gelten unsere allgemeinen Verkaufs-, Liefer- & Ausführungsbedingungen. Diese Produkte sind ESD- und EMV-konform zu behandeln, einzubauen und zu betreiben. Montage und Inbetriebsetzung dürfen nur durch autorisierte Fachkräfte durchgeführt werden. Bei Arbeiten am Zutrittssystem ist dieses stromlos zu schalten (ausgenommen zur Programmierung).

Switzerland **Austria** 

BSW SECURITY AG BSW SECURITY GmbH [info@bsw-security.ch](mailto:info@bsw-security.ch) info@bsw.at

T 0840 279 279 – F 0840 279 329 T 0043 4282 20280 – F 0043 4282 20280